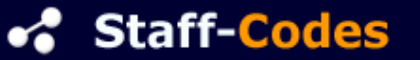

## **Configuración Globalcast (desde un equipo celular Android)**

- a- El pack Incluye:
	- 1 GlobalCast
		- 1 Cables usb (receptor)
		- 1 Manual

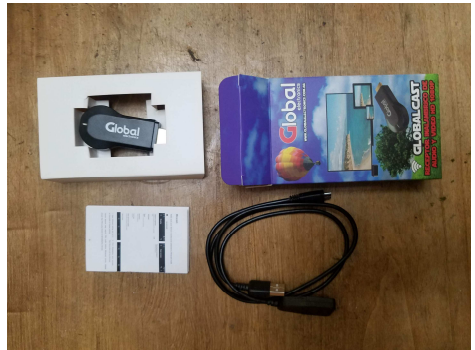

b- Una vez desempacado, Conectar el equipo como se ve en la foto. El USB (conector grande) puede ir a una fuente de 5v (no provista) o a un conector Hembra del Equipo reproductor (TV LED).

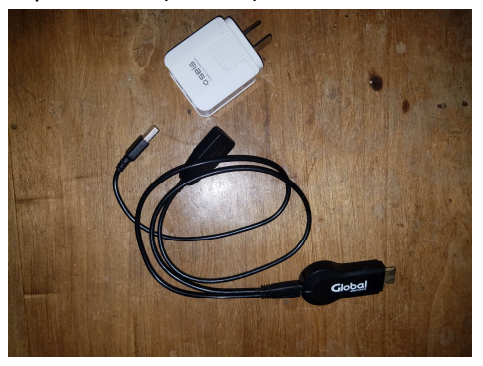

c- Al conectarlo aparece la siguiente Imagen (arriba a la derecha se ve que todavia no esta conectado). Ni al equipo (celular o tablet) ni a la red Wi FI

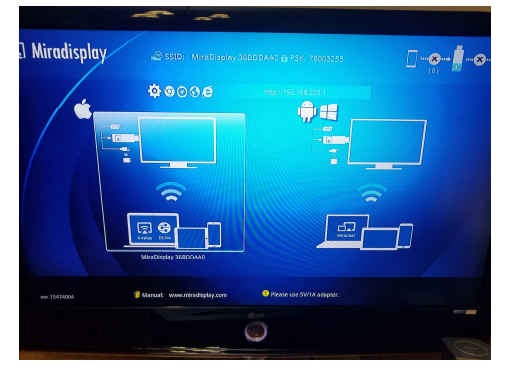

d- Vamos a redes del celular y buscamos en REDES DISPONIBLES "MiraDisplay …"

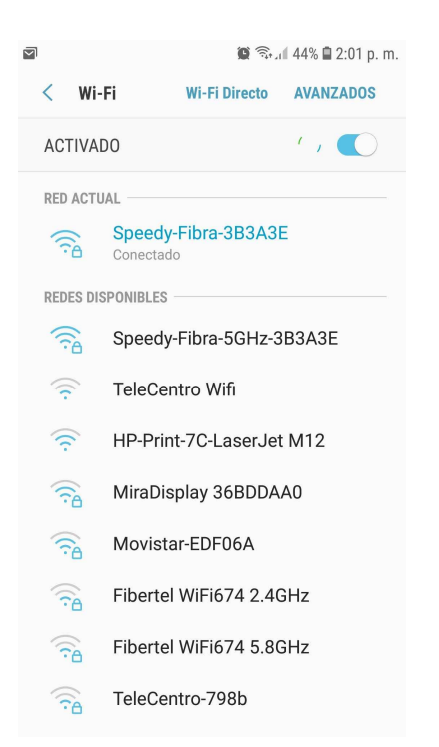

e- Nos conectamos a esa red (con la contraseña que nos aparece en la pantalla azul PSK.....)

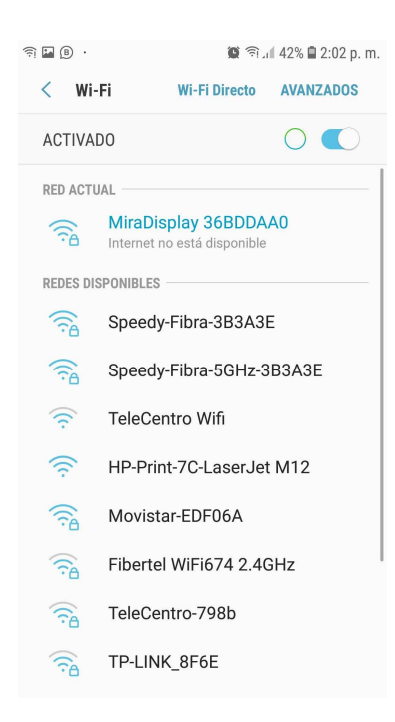

f- Nos vamos a un navegador web de nuestro equipo móvil (Firefox, Chrome, etc) introducimos la IP que no muestra la pantalla azul Ej: 192.168.203.1

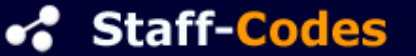

## g- Ingresaremos al AIRSetup.

- a. Internet (buscamos nuestra red WIFI y la seleccionamos) /Puede que actualice el Firmware esperamos a que termine el proceso
- b. Lenguaje (ponerlo en español)
- c. Default Mode (Airplay (IOS) Mira.. (Andoird)
- d. Cambiamos la resolución (ponemos la ultima, es con la que funciona NETFLIX)
- e. Podemos modificar la resolución..

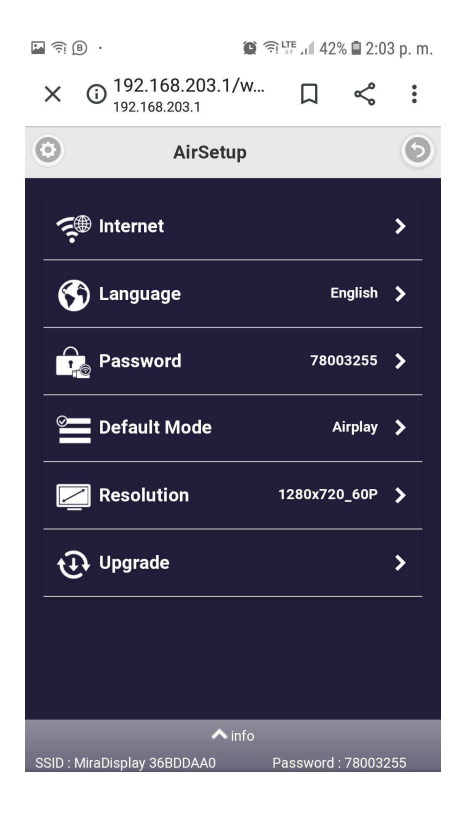

Una vez finalizado, conectarse a la red WIFI nuestra, Bajar APP de duplicar pantalla y listo.<br>
■■

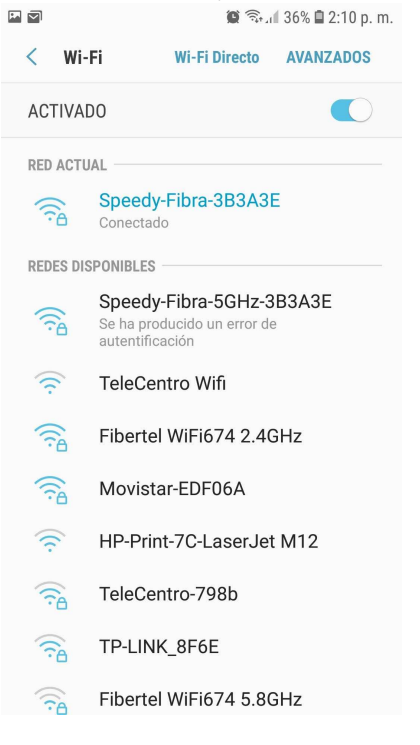

## **Posibles problemas y Resoluciones**

**1- No reproduce imagen en NETFLIX** (Cambiar resolución de pantalla en el Setup)

**2- Las App (Duplicar Pantalla) no encuentran MIRACAST para duplicar pantalla** (Algunos

celulares tienen bloqueada esta función de fabrica, buscar el Google tu modelo y como desbloquearla)

**3- Tiene micro cortes o se pixela** (Esto tiene que ver con la capacidad de reproducción del Celular y/o Tu conexión a Internet, no el equipo Miracast de Global

**4- IOS no se conecta por AIR PLAY a Netflix** (Neflix bloqueo esa función) Podes Conectarte por DLNA: https://www.redeszone.net/2018/06/02/mejores-apps-dlna-android-ios/

**5- No puedo acceder a Miracast para cambia la configuración o setup**. (Al costado del equipo tenes un botón si lo apretas 1 ves te cambia de sistema de reproducción (de IOS a Android y viceversa) Si estas en Android lo pasas a IOS y buscas la coneccion wifi MIRACAST y aparece, conectado volves a paso 1 de configuración)